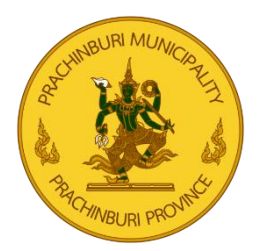

# **คู่มือการใช้งาน E-Service เทศบาลเมืองปราจีนบุรี**

### **1.เข้าใช้บริการ E-Service เทศบาลเมืองปราจีนบุรีได้ที่เว็บไซต์ <https://prachincity.go.th/>**

เลือกเมนู  $\implies$  บริการประชาชน $\implies$  E-Service  $\implies$  แบบฟอร์มออนไลน์

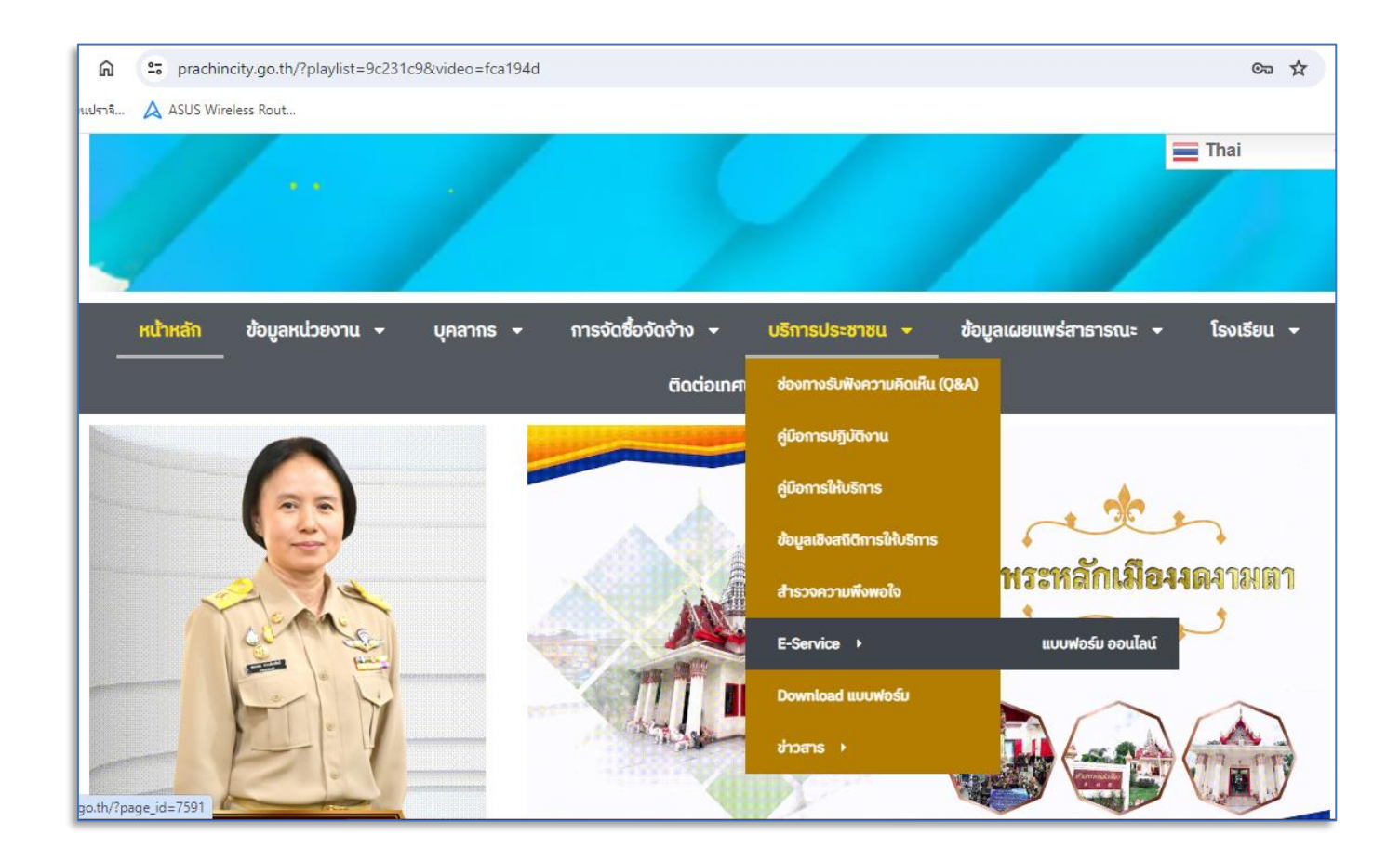

#### **Innunalปoulshouls** | Prochincity Town Municipalty

## **2. กดเลือกรายการที่ต้องการแจ้ง โดยมีรายการดังนี้**

- แจ้งเกี่ยวกับระบบเสียงตามสาย/ไร้สาย
- แจ้งข่าวบริการงานศพ
- แจ้งปัญหาไฟฟ้าภายในเขตเทศบาลเมืองปราจีนบุรี

-แจ้งป้ายโฆษณาบดบังทิวทัศน์

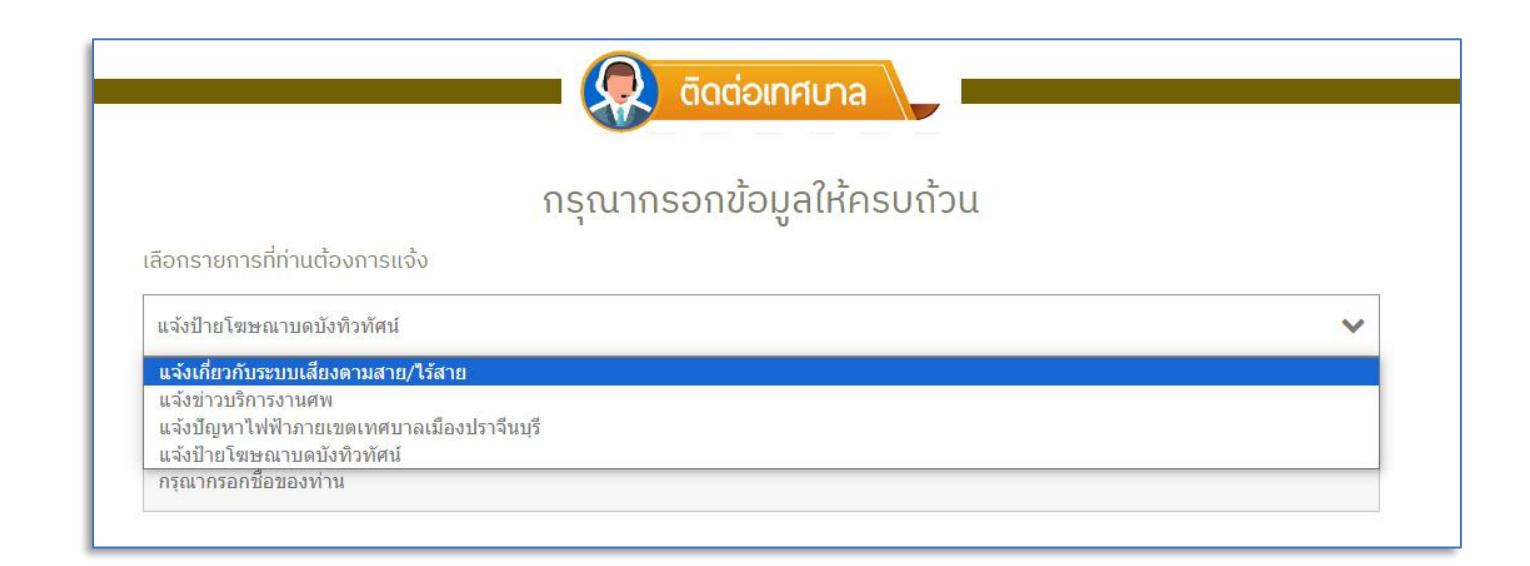

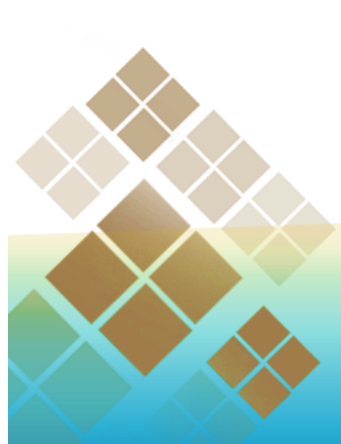

**InnunalDoulsniuus | Prochincity Town Municipalty** 

### **3. กรอกข้อมูลให้ครบถ้วน**

- ชื่อจริง
- นามสกุล
- โทรศัพท์
- อีเมล (ถ้ามี)
- ข้อความ (กรอกรายละเอียดที่ต้องการแจ้งโดยละเอียด)

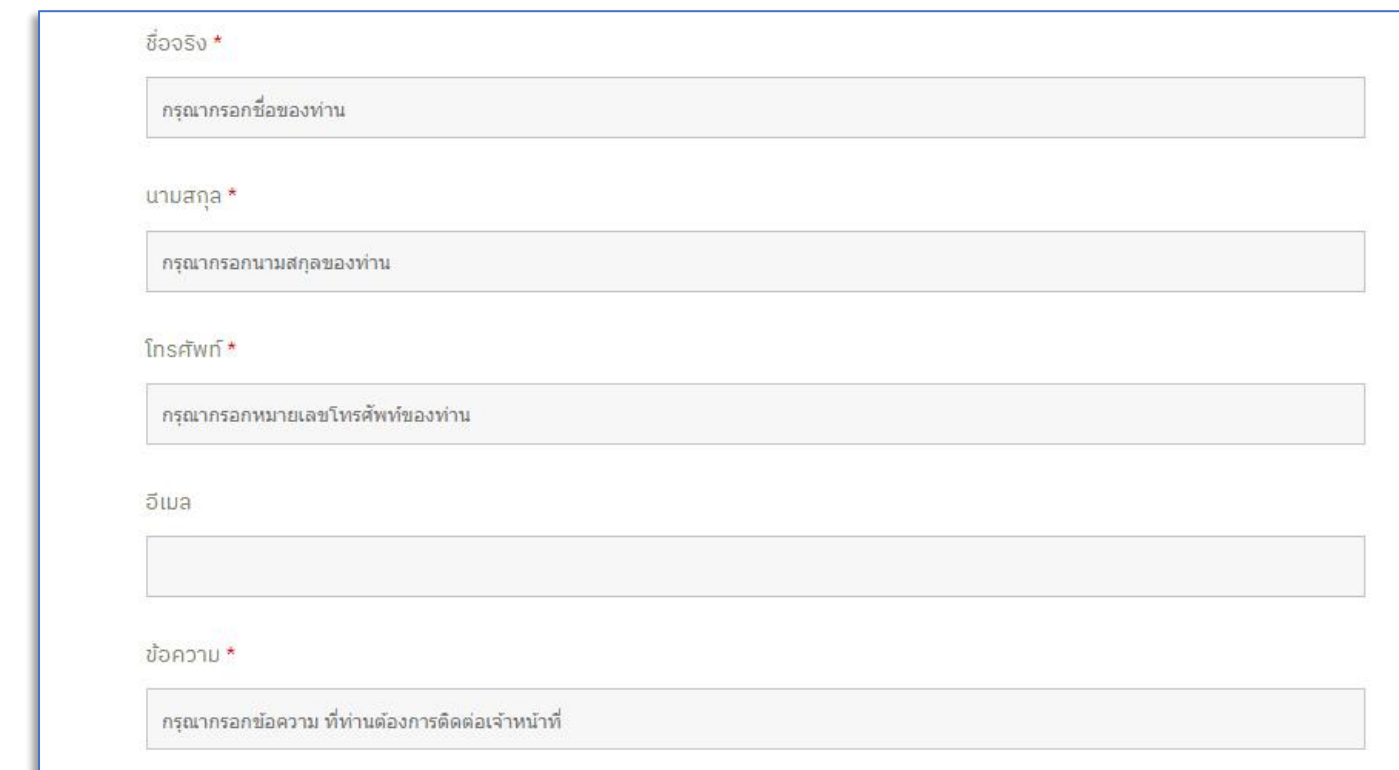

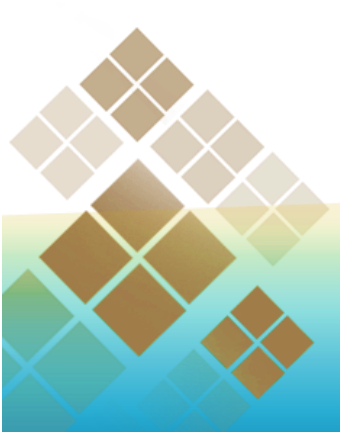

**InnunalDoulshouls | Prachincity Town Municipalty** 

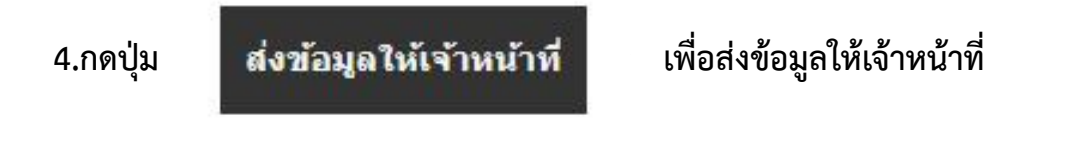

**5. เมื่อส่งข้อมูลสำเร็จจะปรากฏข้อความ "ส่งข้อมูลให้ทางเจ้าหน้าที่เรียบร้อยแล้ว"**

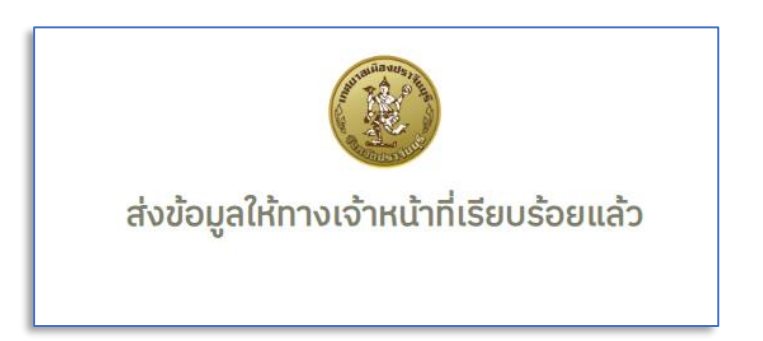

- **6. เมื่อเจ้าหน้าที่ได้รับข้อมูลและดำเนินงานแล้วเสร็จ จะมีเจ้าหน้าที่เทศบาลแจ้งผลการดำเนินงาน กลับทางช่องทางติดต่อแจ้งไว้**
- **7. หากผู้รับบริการต้องการติดต่อเจ้าหน้าที่ผู้ประสานงาน สามารถติดต่อได้ที่ 0-3721-1028 หรือ ส่งผ่าน E-mail : contact@prachincity.go.th**

 $\mathbb{CP}$  0-3721-1028

**InnunalDoulshouts | Prochincity Town Municipalty** 

**ED WWW.PRACHINCITY.GO.TH** 

**EX CONTACTOPRACHINCITY.GO.TH** 

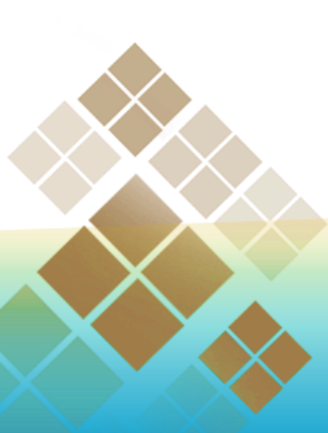